## **Pokročilé metody hodnocení sekvencí DNA a multilokusových dat**

# *1. Analýza sekvenačních dat - I*

- • úprava alignmentu **[Mafft, BioEdit, MEGA,]**
- • detekce rekombinantů **[Splitstree, GARD, RDP3]**
- • testování vhodných modelů evoluce sekvencí **[PAUP, Modeltest, jModeltest, PartitionFinder]**
- • testování fylogenet. signálu v datech a saturace sekvencí **[G-blocks, SiteStripper, SOAP, Tree-Puzzle]**
- • **praktická část příprava sekvenačních dat pro fylogenetickou analýzu** na příkladovém souboru dat

# *Sekvenování DNA*

- • určení pořadí nukleotidů v řetězci DNA
- • potřeba **specifických primerů pro PCR** amplifikaci sekvenovaného úseku
- • **klasicky** využití automatických sekvenátorů–fluorescenční značení bazí

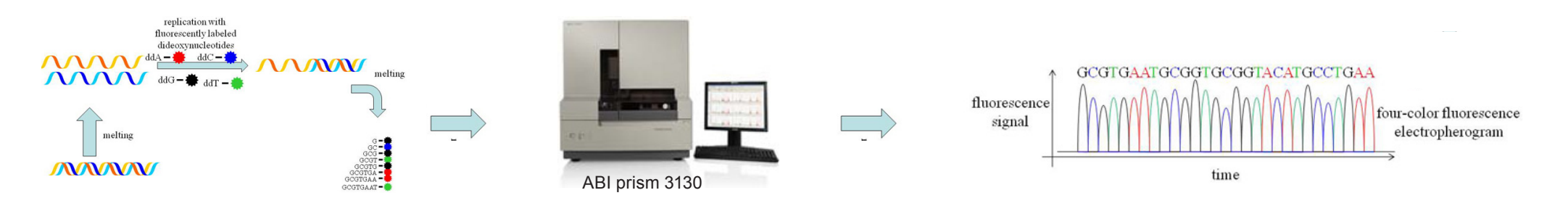

- • **moderně** různé metody tzv. "Next generation sequencing" [454, Illumina,...]
- • velké množství dat, stává se výhodné cenově i časově

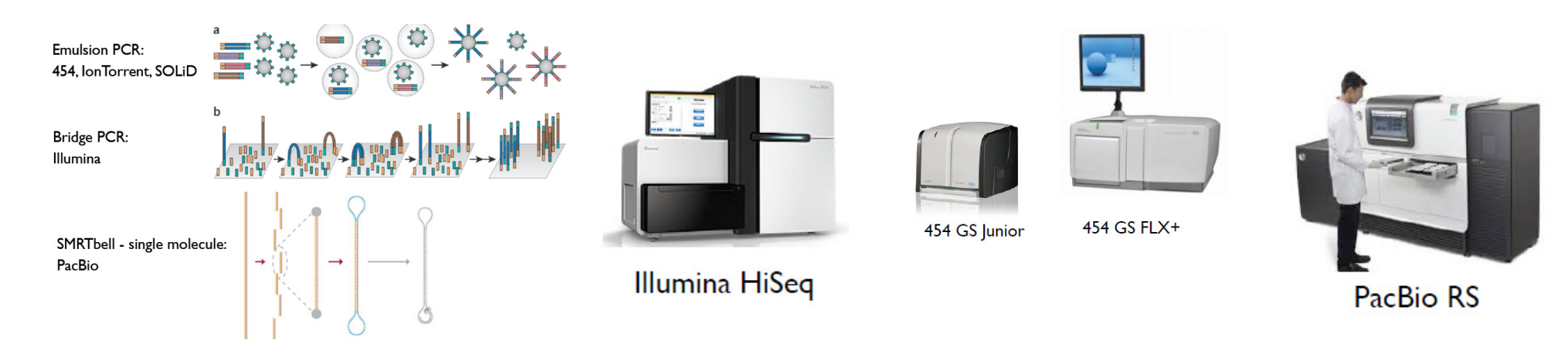

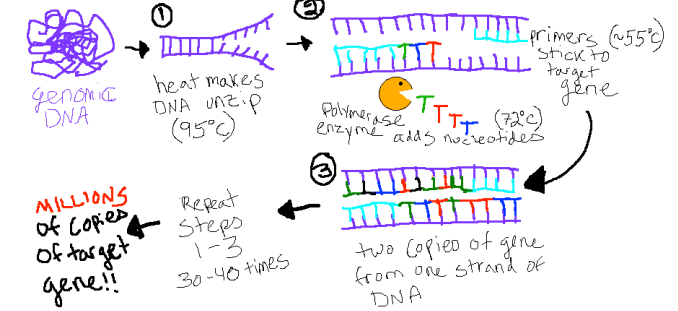

# *K čemu jsou dobrá sekvenační data?*

- • rekonstrukce evoluce a systematika na různých úrovních (kódující vs. nekódující úseky, nDNA vs. cpDNA)
- • mezidruhové vztahy v rámci rodu
- • vnitrodruhová fylogeografie (definice haplotypů)
- • hybridizace zjištění mateřského/otcovského taxonu (cpDNA haploty vs. jaderné sekvence)

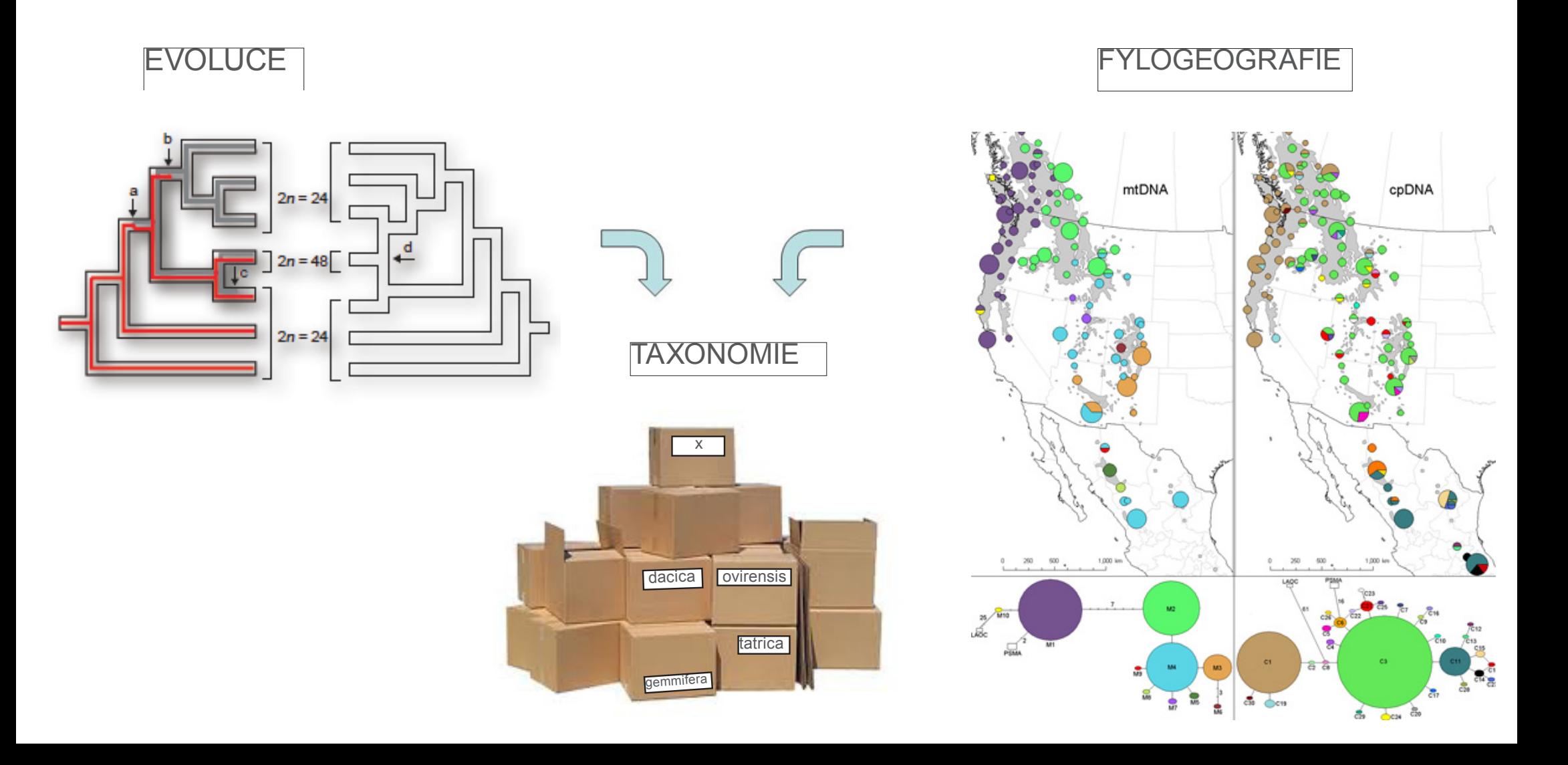

*Co a proč sekvenujeme?*

# jádro

- · různá ploidie
- jedna nebo více kopií genu<br>• rekombince
- 
- · biparentální přenos

# plastidy

- 1 kruhová molekula
- bez rekombince
- · uniparentální přenos

# mitochondrie

- · kruhová molekula
- strukturní přestavby

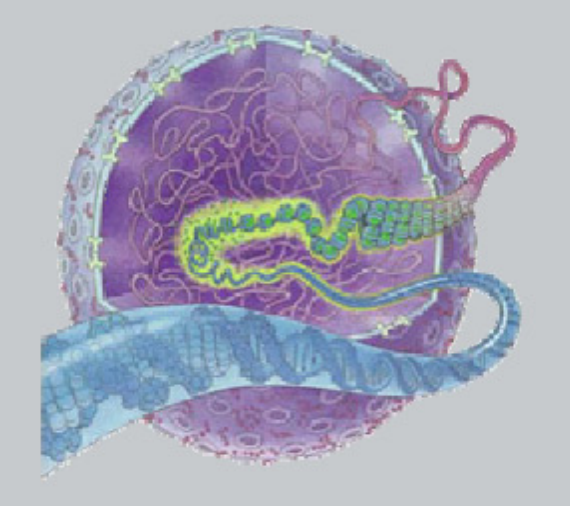

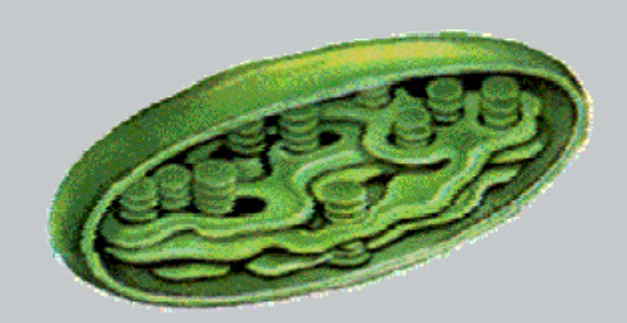

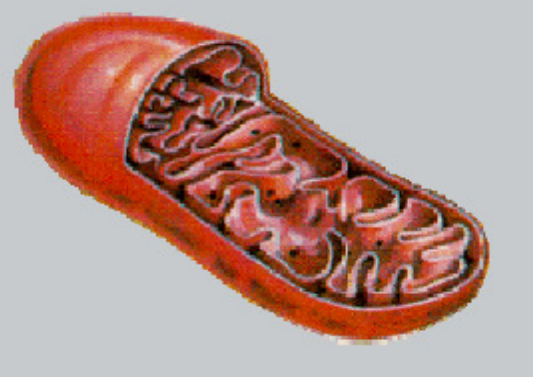

## *Charakteristika genomů*

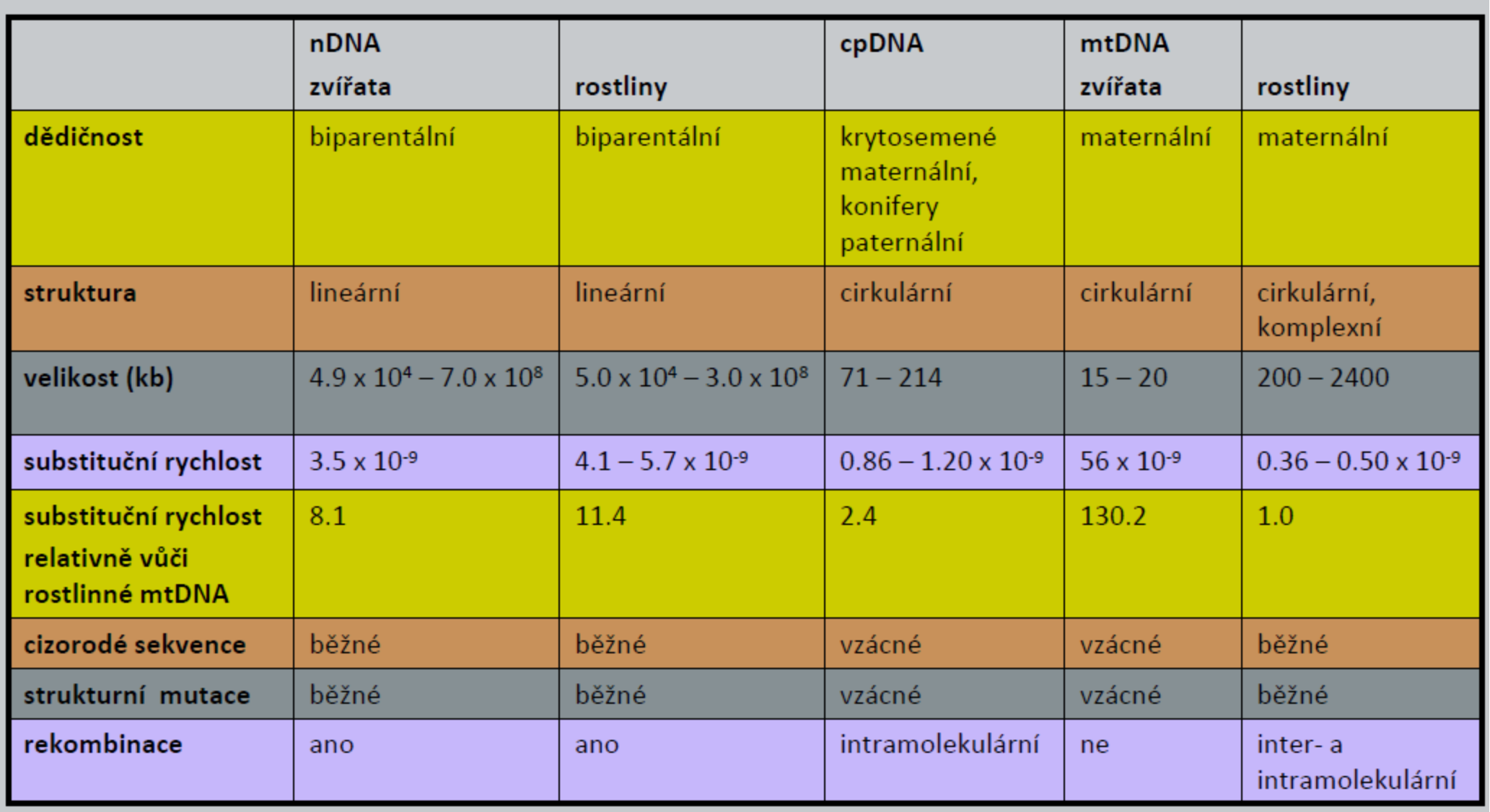

Lowe et al., 2004

### *když už jsme se rozhodli, co budeme sekvenovat a máme data...*

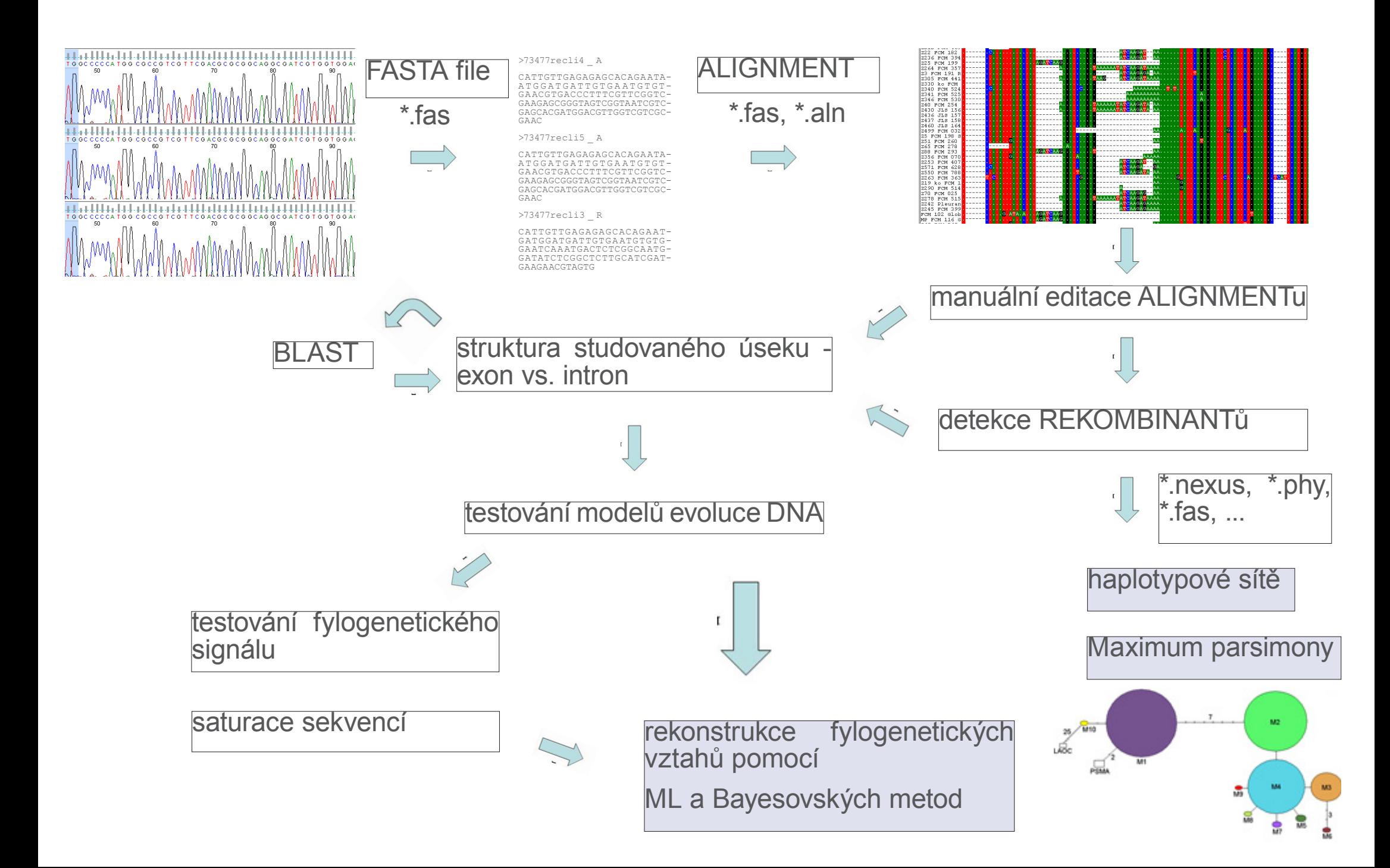

#### Alignment a jeho editace

- **• tvorba alignmentu** = "zarovnání" primárních sekvenačních dat uložených (nejběžněji) ve FASTA formátu
	- různé programy **mafft**, ClustalX, Muscle
- **• editace** alignmentu PROČ ?

- odstranění "šumu" v primárních sekvencích (chyby polymerázy, kvalita sekvencí, vícenásobný signál)

- struktura sekvenovaného úseku (např. detekce hranic exonů a intronů)

- kódování indelů
- **• editace** alignmentu JAK?
	- zodpovědně :)
	- porovnání s primárními daty ze sekvenátoru

#### **Literatura**

- Popp & al., 2005
- Simmons & Ochoterena, 2000

>73477recli4 \_ A

CATTGTTGAGAGAGCACAGAATAATGGATGATTGTGAATGTGTGAACGT-<br>GACCCTTTCGTTCGGTCGAAGAGCGGGTAGTCGGTAATCGTCGAGCAC-<br>GATGGACGTTGGTCGTCGCGAAC

>73477recli5 \_ A

CATTGTTGAGAGAGCACAGAATAATGGATGATTGTGAATGTGTGAACGT-GACCCTTTCGTTCGGTCGAAGAGCGGGTAGTCGGTAATCGTCGAGCAC-GATGGACGTTGGTCGTCGCGAAC

>73477recli3 \_ R

CATTGTTGAGAGAGCACAGAATGATGGATGATTGTGAATGTGTGGAAT-CAAATGACTCTCGGCAATGGATATCTCGGCTCTTGCATCGATGAAGAAC-GTAGTG

#### **PROGRAMY**

- Seed odkazy na web??
- • Mafft
- **BioEdit, MEGA**
- **SeqState**

## Manuální editace alignmentu

**• inserce-delece (tzv. indel)**

-> gap "-" v ML a MrBayes = missing data

-> pro MP lze kódovat jako pátý znak, nebo podle jiné<br>zákonitosti (např. simple-indel coding)

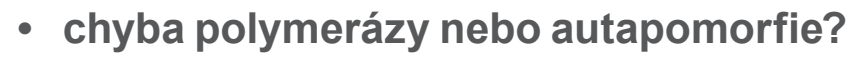

-> může vnášet zbytečný šum

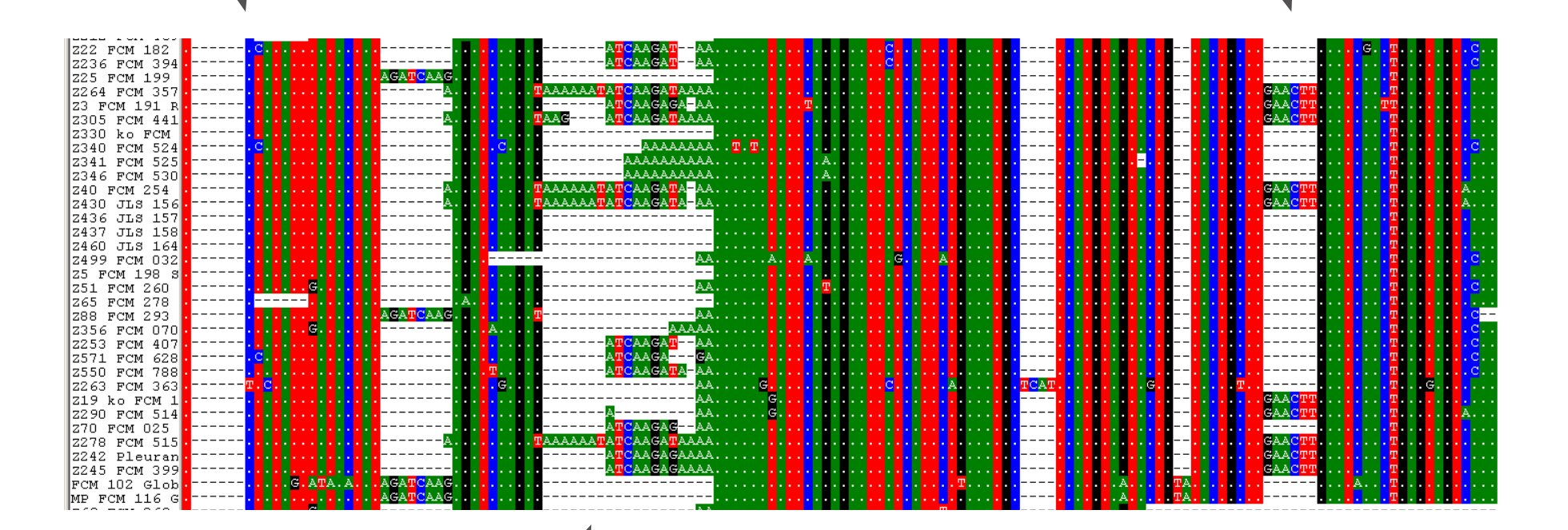

- **• hypervariabilní a poly úseky**
- -> lepší odstranit celý blok

## Detekce rekombinantů

- kde a proč vznikají rekombinanti?
	- **In vitro** PCR rekombinace formování chimeických sekvencí z rozdílných templátů DNA
	- **In vivo** intergenomické interakce po sjednocení odlišných genomů ve společném jádře
	- nejčastěji ve vícekopiových genech s nedokončenou concerted evolution (např. ITS)
- • proč nám vadí? vnáší šum do analyzovaného datasetu, podobně jako hybridi
- jak je najít? vizuální inspekce alignmentu, programy
- • co s nimi? odstranit, případně analyzovat dva separátní datasety (bez a s rekombinanty)

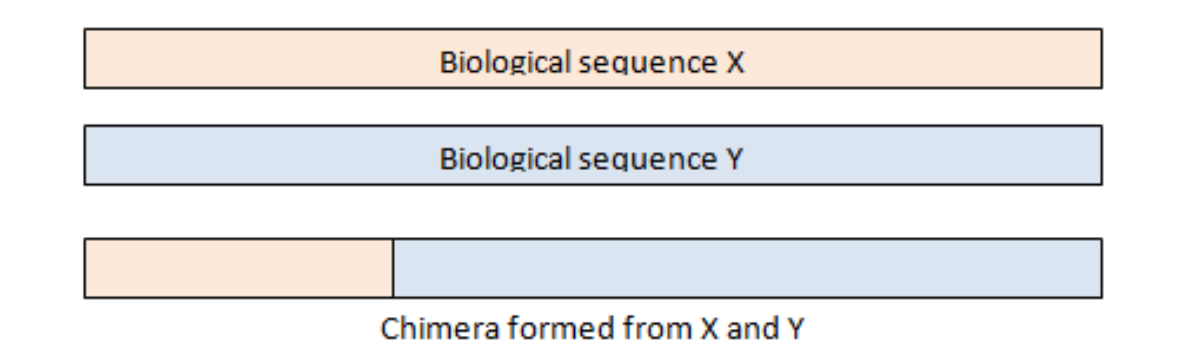

#### **Literatura**

- Kosakovsky Pond et al., 2006,
- Martin et al., 2005
- Anthony et al. 2007
- Russell et al., 2010
- Posada and Crandall, 2001

#### PROGRAMY a užitečné odkazy

- Splitstree http://www.splitstree.org/
- GARD http://www.datamonkey.org/
- RDP3 http://web.cbio.uct.ac.za/~darren/rdp.html
- http://sequenceconversion.bugaco.com/converter/bi-<br>ology/sequences/fasta\_to\_nexus.php

## Detekce rekombinantů - "od oka" + Splitstree

- • modelová data sekvence ITS (multi-copy charakter) jedinci s intraindividuální variabilitou sekvencí
- nutné klonování během opakovaných PCR i připrozeně v rámci genomu vznikají rekombinace
- • např. intraindividuální variabilita v rámci 6x jedince 73477 pozorujeme 3-5 alel které jsou původní?

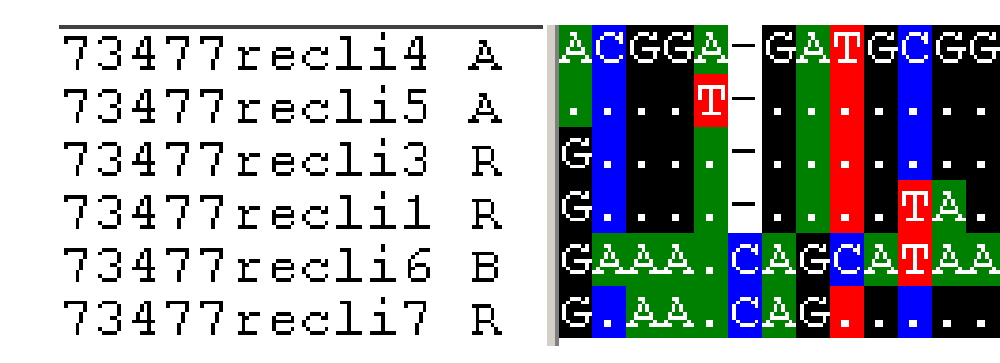

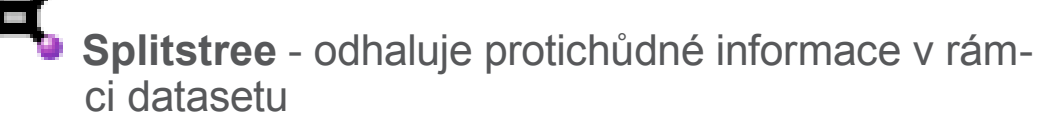

- • "hybrid" vizualizován jako vrchol kosočtverce
- • po odstranění "hybrida" lineární struktura/strom

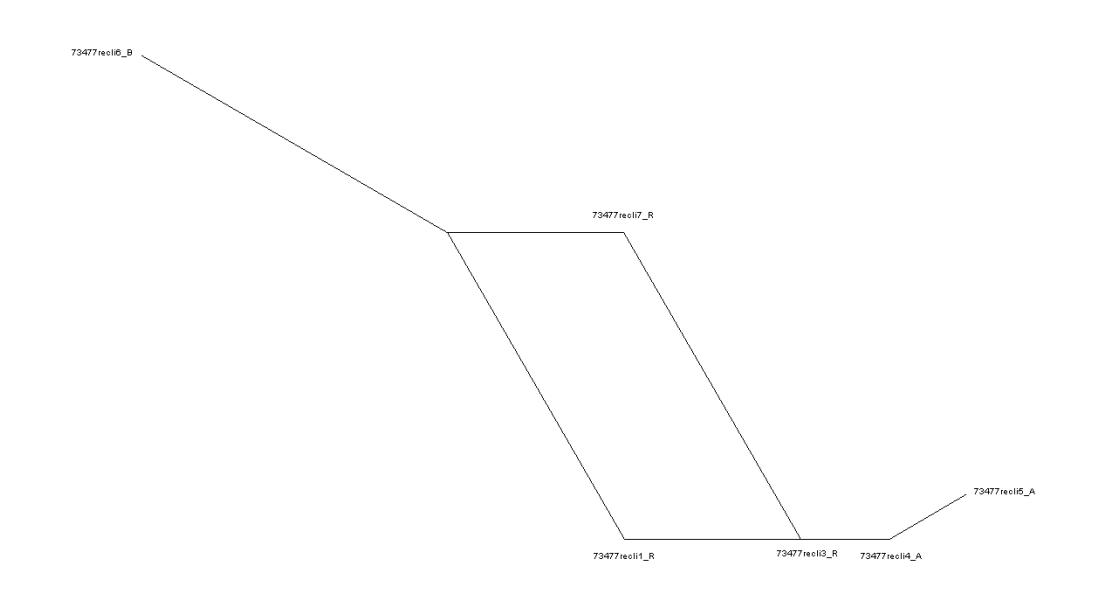

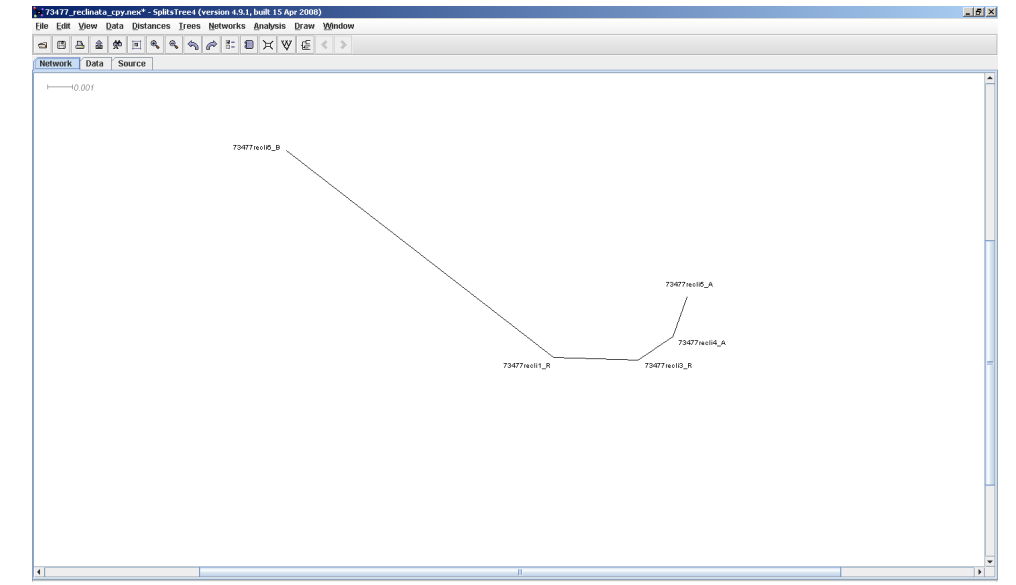

### Detekce rekombinantů - GARD

- součást balíku HyPhy (Hypothesis testing using Phylogenies)
- analýzy online http://www.datamonkey.org/
- • využívá srovnání topologie stromů
- • vhodnější na delší a variabilnější úseky schopnost detekovat rekombinace vzrůstá s mírou divergence sekvencí (Kosakovsky Pond et al. (2006)
- • detekuje místo rekombinace, rozdělí dataset na X inkongruentních
- neoznačí jedince, kteří inkongruenci způsobují
- alternativní využití (!?) test inkongruence datasetů (např. nDNA vs cpDNA)

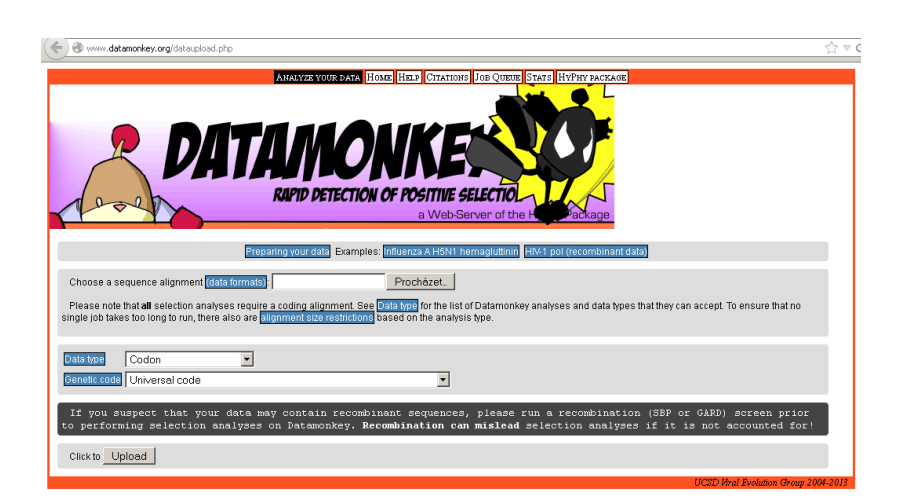

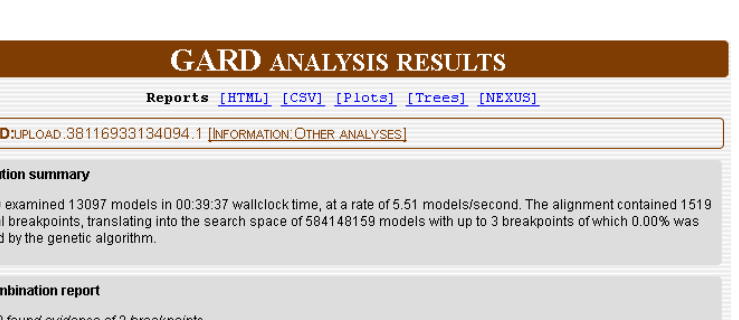

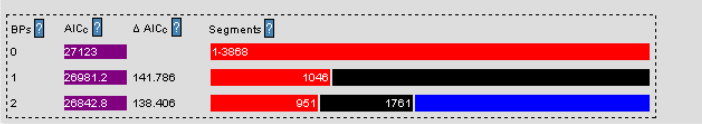

#### **Topological incongruence report**

Comparing the AIC<sub>o</sub> score of the best fitting GARD model, that allows for different topologies between segments (26842.8), and that of the model that assumes the same tree for all the partitions inferred by GARD the same tree, but allows different branch lengths between partitions (27082.6) suggests that because the multiple tree model can be preferred over the single tree model by an evidence ratio of 100 or greater, at least of one of the breakpoints reflects a true topological incorguence

Please consult the following Kishino Hasegawa topological incongruence table for more details

#### **KH testing report**

 $JoB$ Exec GARD potentia explore **Becn**  $GAP$ 

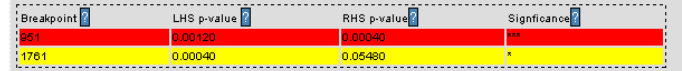

At  $p = 0.01$ 

there are 1 breakpoints with significant topological incongruence At  $p = 0.05$ 

there are 1 breakpoints with significant topological incongruence

At  $p = 0.1$ there are 2 breakpoints with significant topological incongruence

KH-insignificant breakpoints arise most frequently due to variation in branch lengths between segments: this could be due to some forms of recombination or to other processes. such as spatial rate variation, heterotachy, etc.

#### **Substitution mode**

#### Model description:010010

Substitution rate matrix (scaled to one expected substitution per site) Color intensity = relative rate (brighter - higher, lighter - lower)

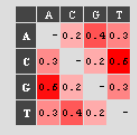

## Detekce rekombinantů - RDP3

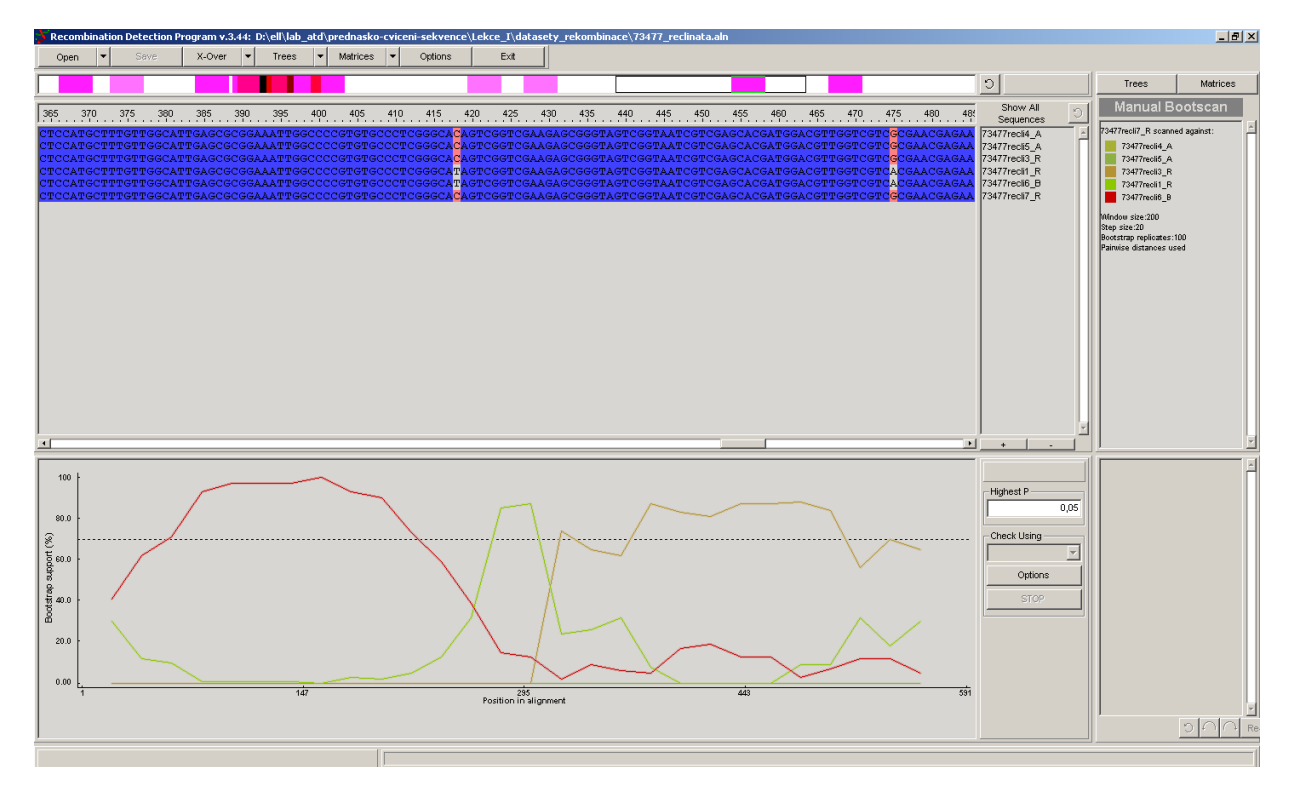

- • RDP3 program zahrnující min 7 metod analýz rekombinantních dat
- • analýza rekombinantů proti "rodičovským sekvencím"
- • detekce rekombinantů de novo
- • podobně jak GARD spolehlivější při vyšší divergenci v datech
- • pro každý dataset nutno nastudovat vhodnou metodu dle dokumentace !

• Alternativní využití? Detekce hybridů v konkatenovaném datasetu nDNA a cpDNA úseků

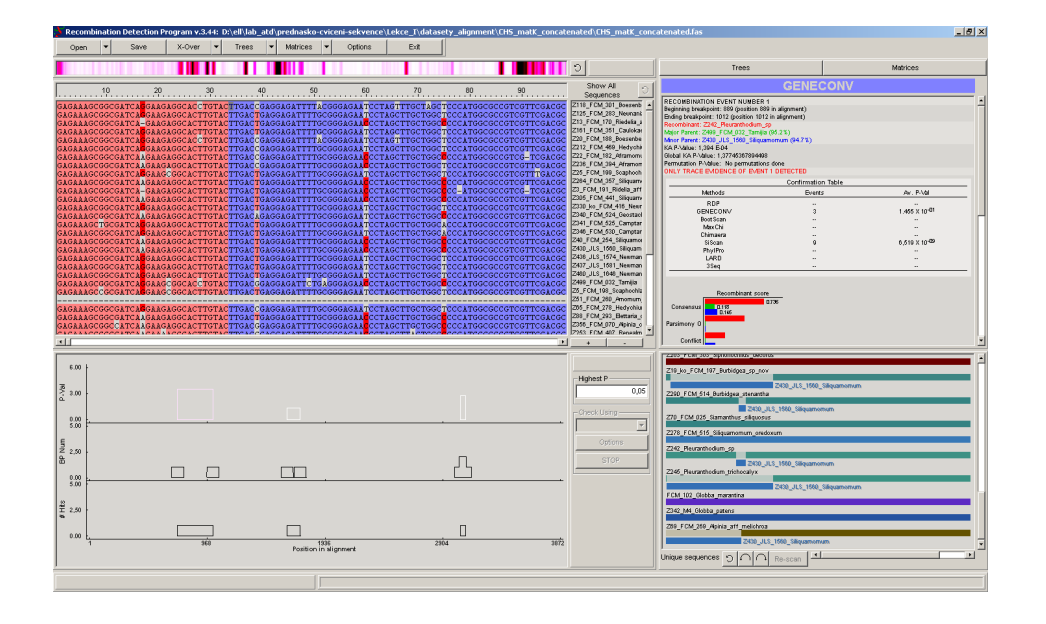

### Modely evoluce DNA

- modely charakterizující evoluci DNA pomocí několika parametrů
	- frekvence bazí
	- typy substitucí (tranzice, tranzverze) a jejich rychlosti

-heterogenita rychlosti substitucínarůzných pozicích

- • Vhodně zvolený model je klíčový při výpočtech věrohodností topologií fylogenetických stromů pomocí pravděpodobnostních metod (např. Maximum likelihood nebo Bayesovská analýza)
- • ca 5 klasických modelů (JC, K2P, HKY,...GTR)
- • až 56 různých modelů celkem
- • jak zjistíme, který model vystihuje naše data nejlépe?
	- otestujeme jeden podruhém (získáme *log likelihood scores*)
	- porovnáme je pomocí AIC/hLRT, abychom dostali "nejoptimálnější" model

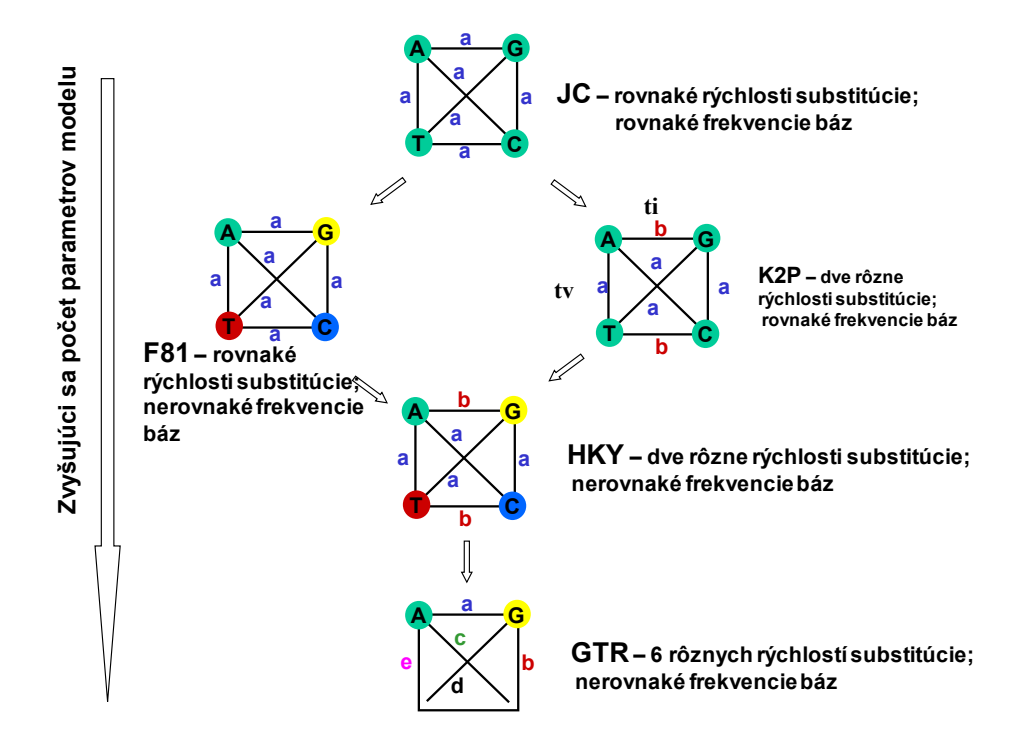

# PROGRAMY Modeltest, iModeltest **MrModeltest** PAUP, MEGA **PartitionFinder**

#### testování modelů evoluce DNA - partitions

- • odvození struktury studovaného úseku kódující a nekódující úseky mutují jinak, potřeba jiný model
- • alignment našeho datasetu **s anotovanou sekvencí** z GB => anotace našeho datasetu

241 agottgotgg ctoccatggc googtogtte gasgogegtea aggegategt ggtgl<br>241 agottgotgg ctoccatggc googtogtte gasgogegtea aggegategt ggtgl

2499 FCM 032 Tamijia exon<br>gi|226371522|dbj|AB495006.1| Curcuma

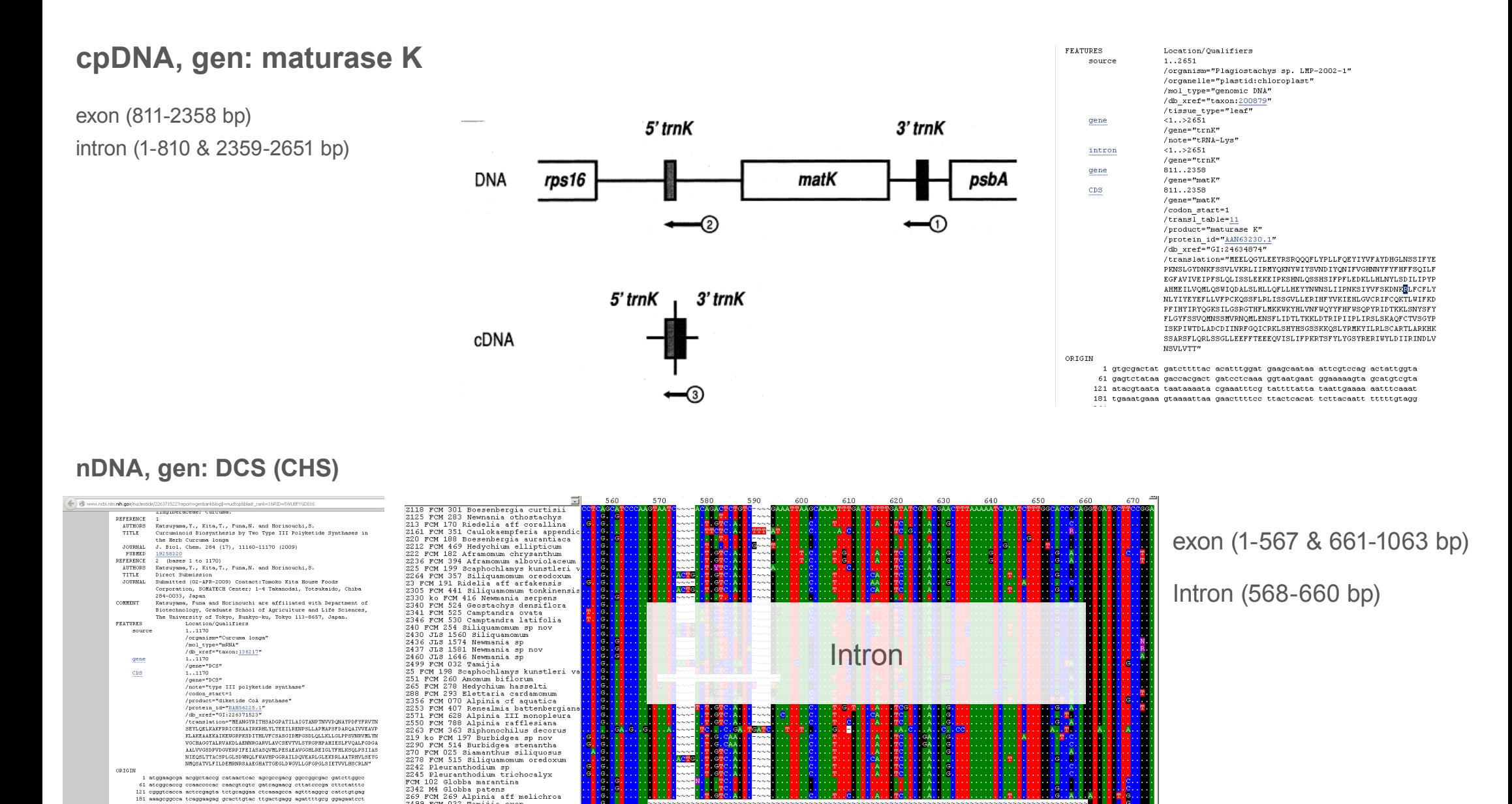

## testování modelů evoluce DNA - Modeltest, MrModeltest & jModeltest

- • praktický pomocník pro výpočet likelihood jednotlivých modelů MrMtGui, alternativa je **jModeltest**
- MrMtGui propojen s
	- PAUP výpočet likelihood pro jednotlivé modely
	- Modeltest vyhodnocení, který model je pro daná data nejvhodnější výstup pro ML
	- MrModeltest podobně jako Modeltest, ale porovnává jen vybrané modely výstup pro MrBayes

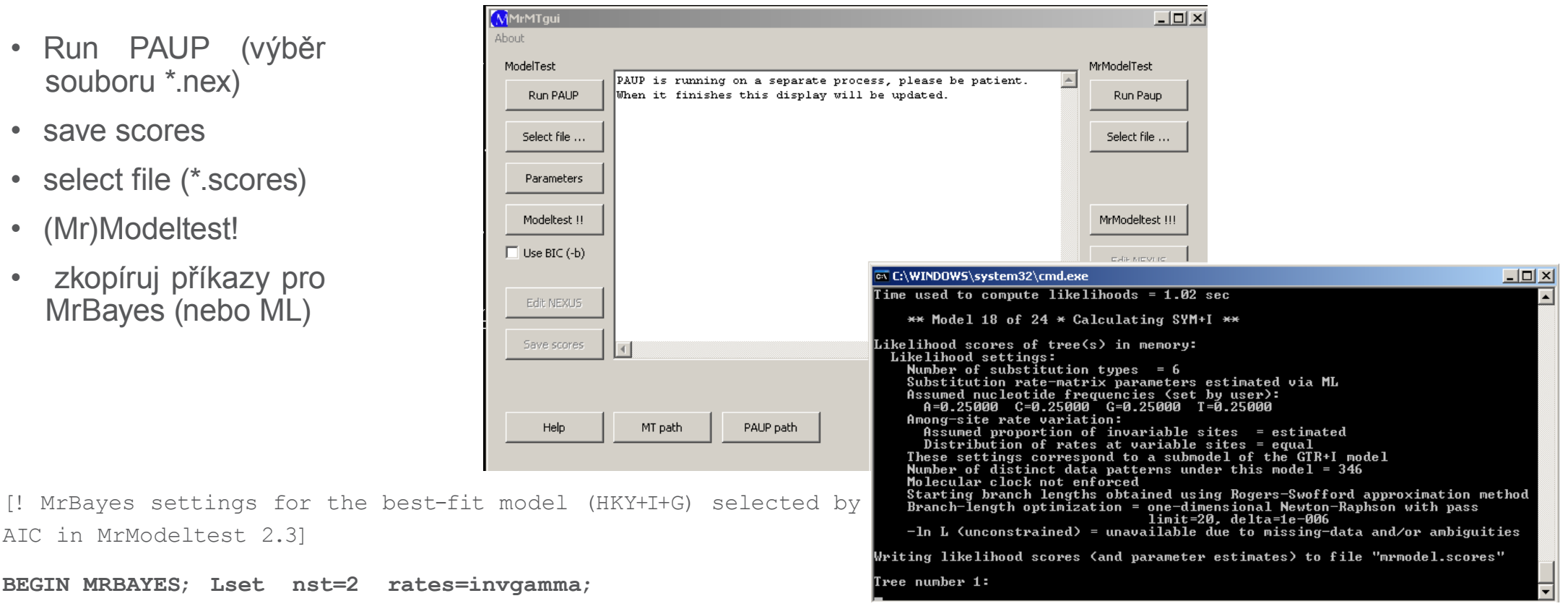

**Prset statefreqpr=dirichlet(1,1,1,1);**

- Run PAUP (výběr souboru \*.nex)
- save scores
- select file (\*.scores)
- (Mr)Modeltest!
- zkopíruj příkazy pro MrBayes (nebo ML)

**END;**

### testování modelů evoluce DNA - PartitionFinder

- testuje, které úseky datasetu mají podobný model evoluce
- rozdělíme dataset na nejvíce možných "partition" kódující sekvence (separátně 1., 2., 3. pozice), nekódující
- • PartitionFinder otestuje, kolik z původních "partition" má smysl rozeznávat
- PartitionFinder je python script je potřeba mít instalovaný Python
- • spouští se příkazem

```
python "<PartitionFinder.py>" "<InputFoldername>"
```
- vstupní soubory
	- sekvence ve PHYLIP formátu (\*.phy)
	- definice "partition" v datasetu a příkazy pro PF (\*.cgf)

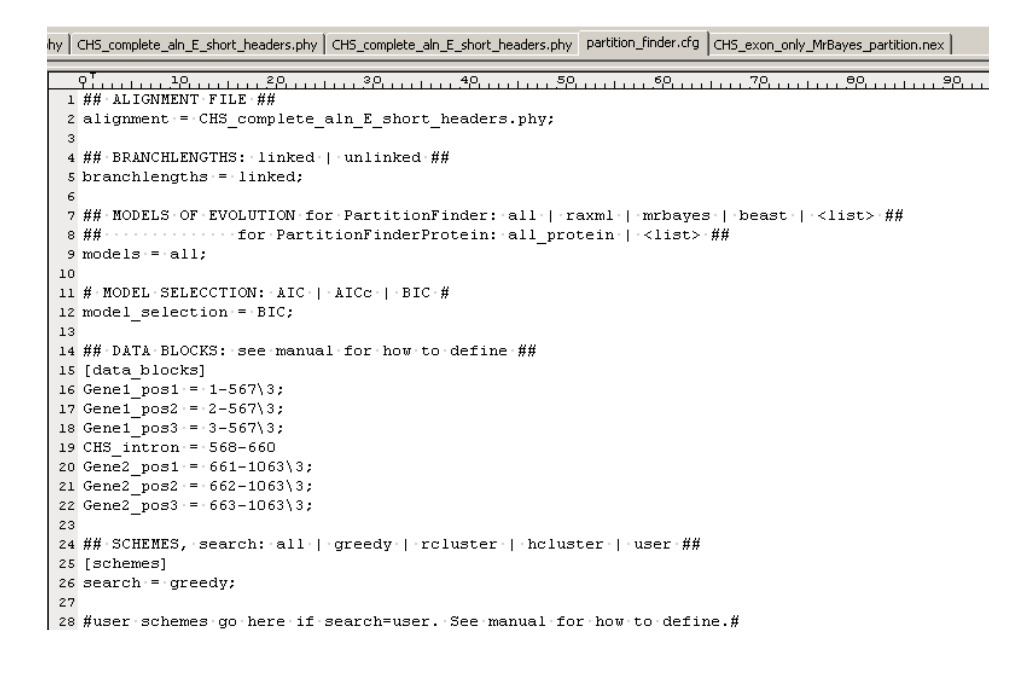

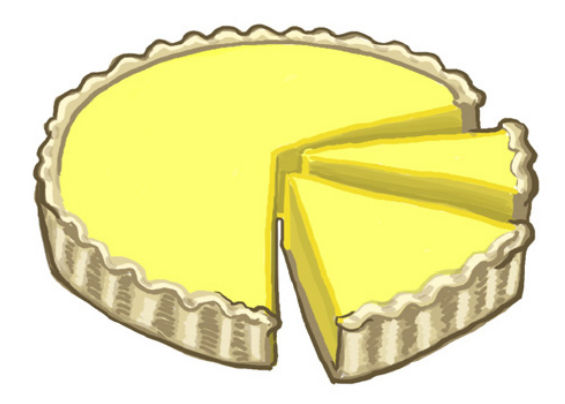

## Testování fylogenetické struktury v datech

• Jaká je míra fylogenetické informace a šumu v datech?

#### 1) **Likelihood mapping**

- porovnání pravděpodobností ML topologií čtyř vybraných sekvencí (kvartetů)

- Rozdíl v pravděpodobnostech je zobrazen pomocí vektoru P uvnitř rovnostranného trojúhelníku

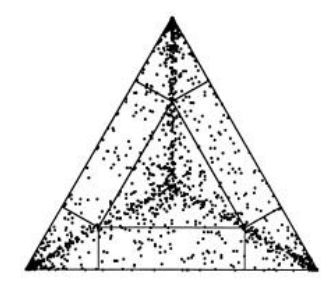

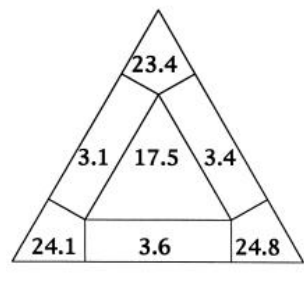

 $\mathbf{A}$ 

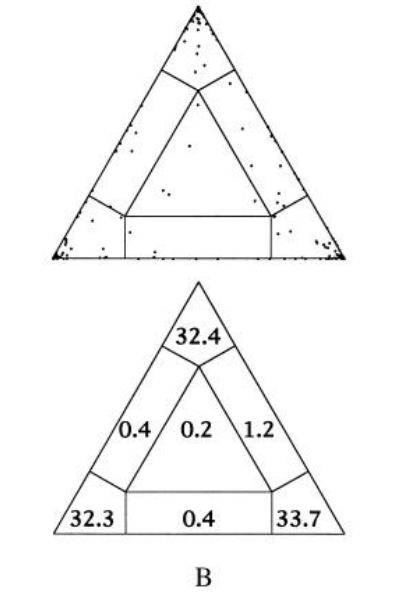

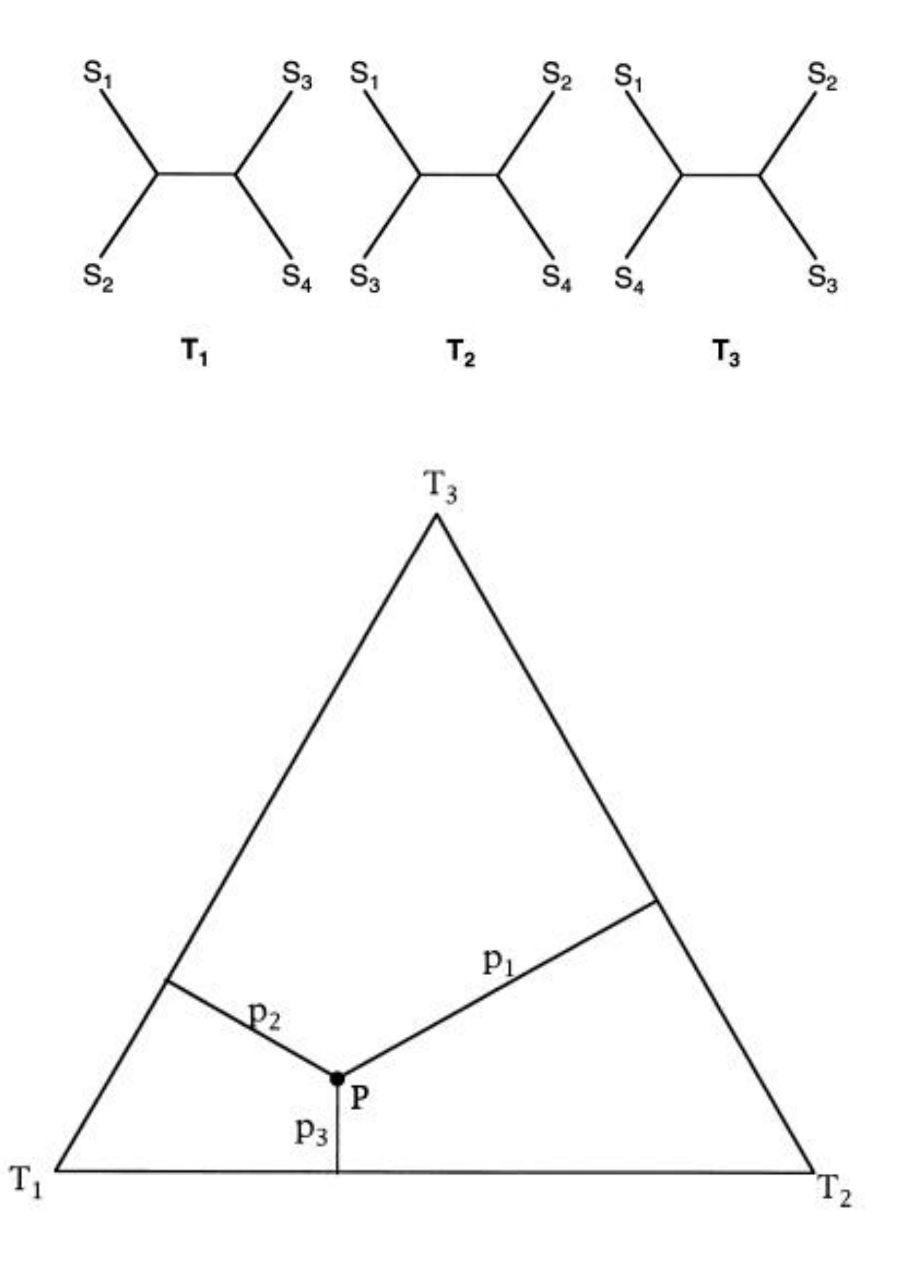

#### Testování fylogenetické struktury v datech

• Jaká je míra fylogenetické informace a šumu v datech?

#### 2) **g1 statistika**

- Distribuce délek MP stromů u náhodně vygenerovaných sekvencí je symetrická

- U fylogeneticky strukturovaných dat je distribuce délek MP stromů doleva zkosená

- g1 statistics of skewness – vypočtená hodnota udává směr (-/+) a míru zkosení

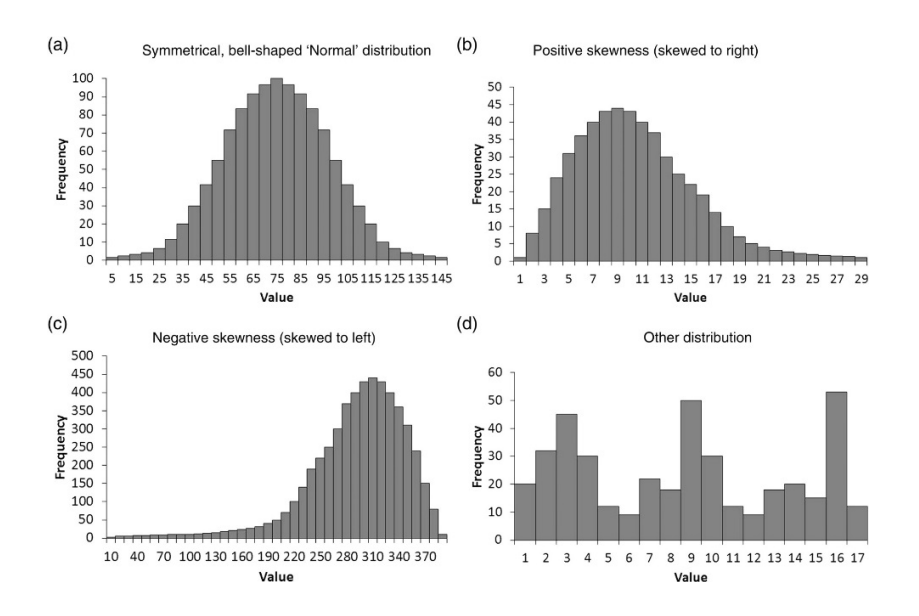

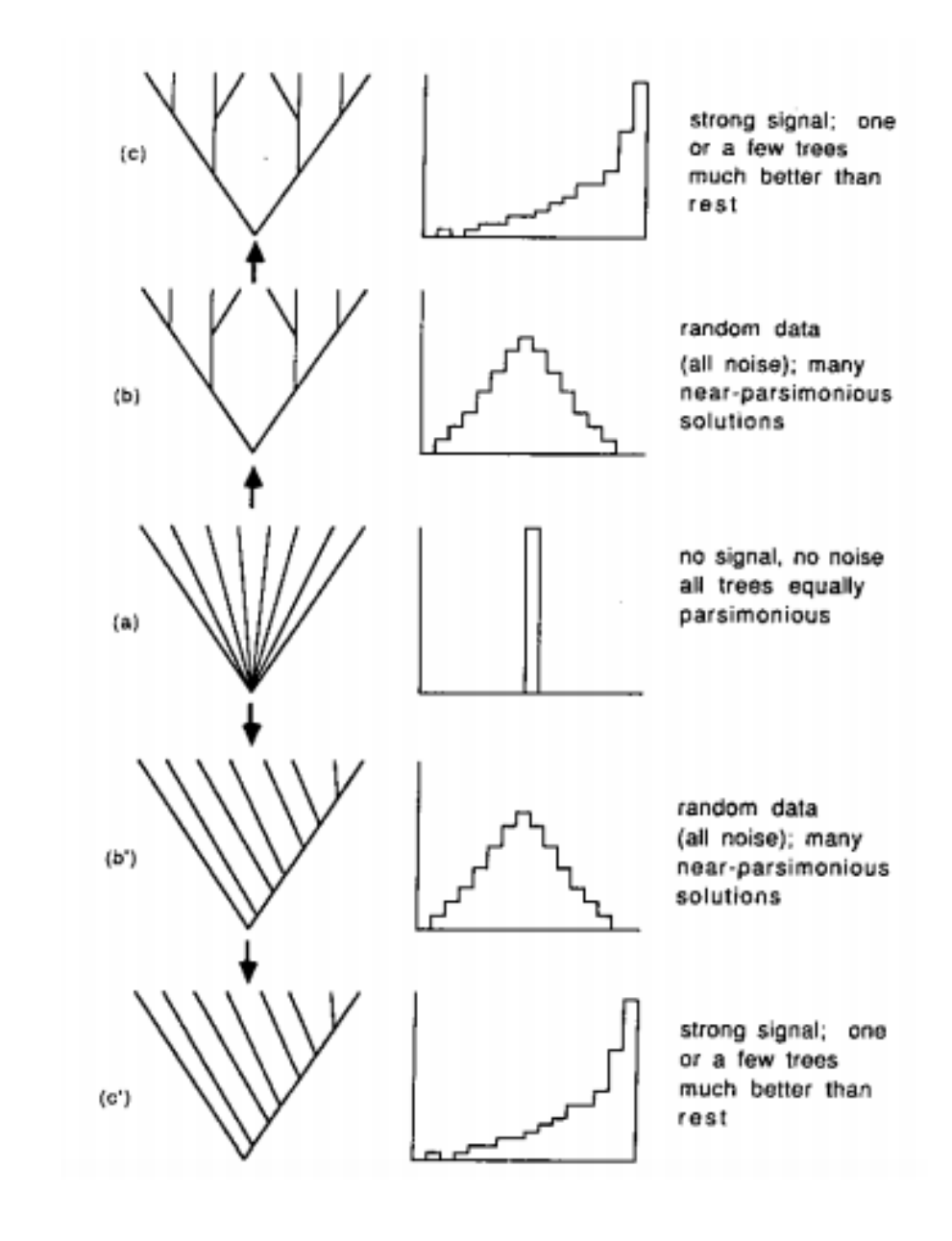

## Testování fylogenetické struktury v datech

#### 1) **Likelihood mapping**

- Porovnání fylogenetické struktury u tří vybraných genů (SSU, psaA, coxIII)

- Sekvence ve formátu Phylip
- program Tree Puzzle

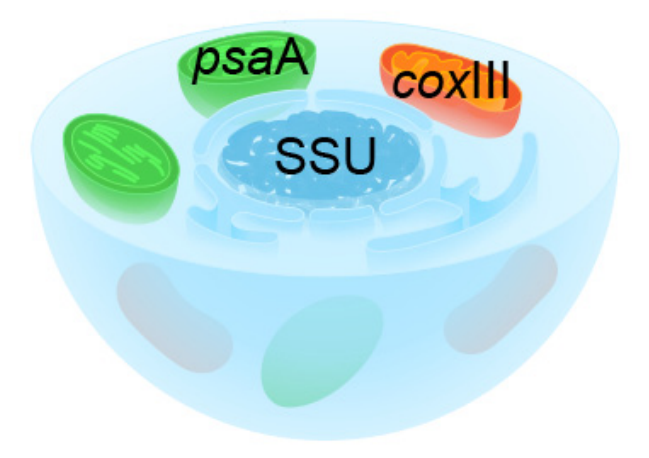

#### 2) **g1 statistika**

- Porovnání distribuce délek stromů u tří vybraných genů (SSU, psaA, coxIII)

- Sekvence ve formátu Nexus
- program PAUP na generování stromů
- R, případně Excel na vypočtení hodnoty g1

- Hodnoty g1 menší než -0.09 poukazují na statisticky významné levé zešikmení distribuce délek MP stromů (P = 0.01)

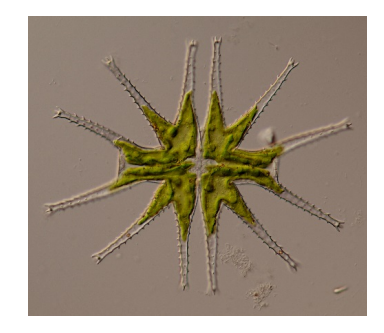

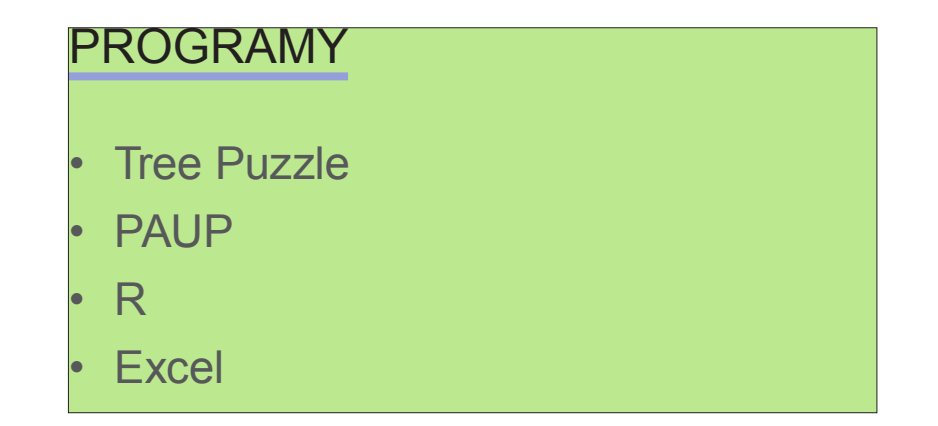

#### Substituční saturace sekvencí

- • Jaká je míra šumu v datech, způsobená substituční saturací?
- • Substituční saturace

- některé pozice v alignmentu prošly během evoluce několika substitučními změnami

- protože sekvence mají pouze 4 stavy, časem u nich dochází ke stochastickému hromadění šumu.

- saturované pozice mohou tvořit většinu variability v datech
- velký problém obzvlášť pro MP analýzy!

#### 1) **Saturační křivky**

- Porovnání jednoduchých sekvenčních distancí a distancí spočítaných na základě substitučních evolučních modelů

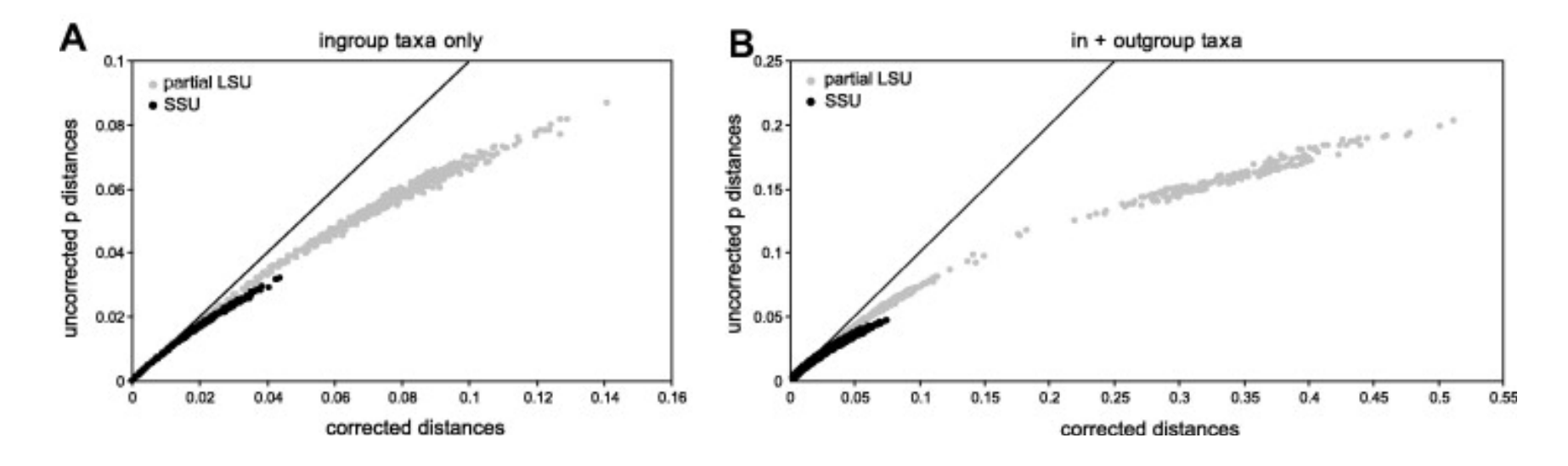

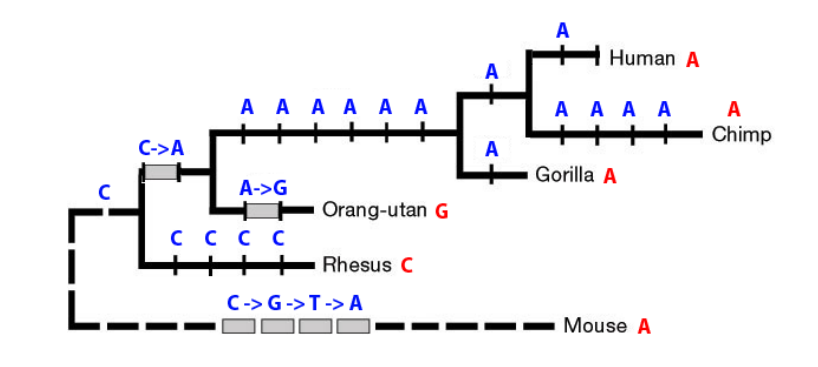

#### Substituční saturace sekvencí

• Jaká je míra šumu v datech, způsobená substituční saturací?

2) **Site stripping**

- odstranění saturovaných pozic z alignmentu sekvencí

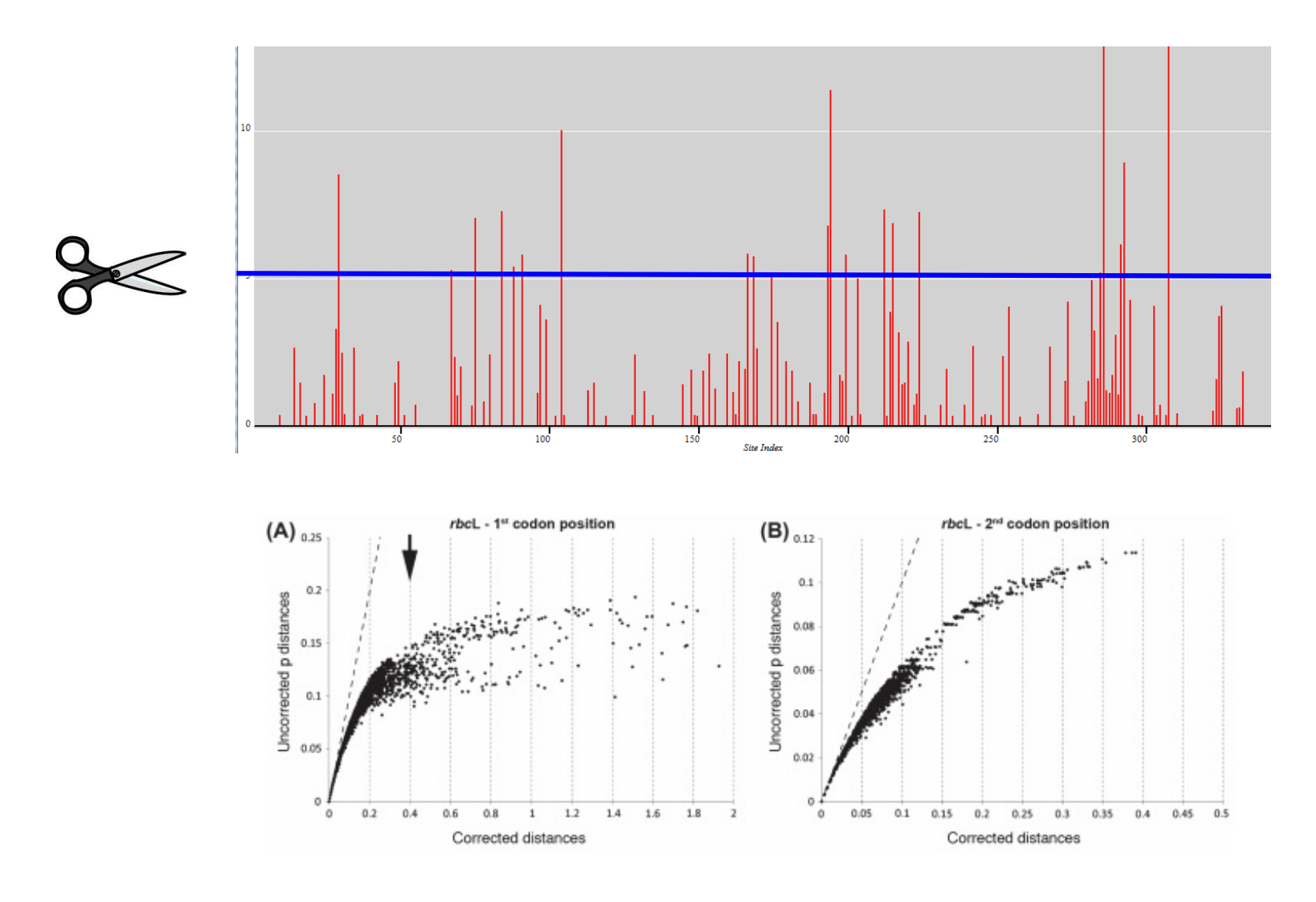

## Substituční saturace sekvencí

#### 1) **Saturační křivky**

- porovnání saturací různých kodónových pozic v genu rbcL
- alignment ve formátu Nexus
- program PAUP pro vypočtení distancí

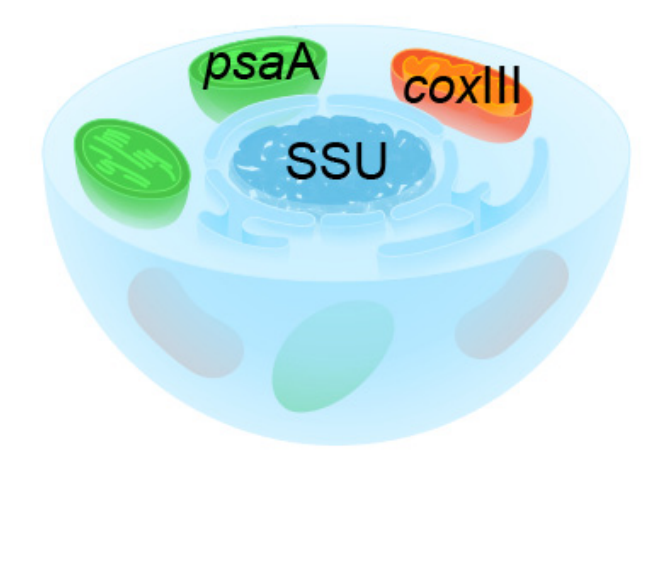

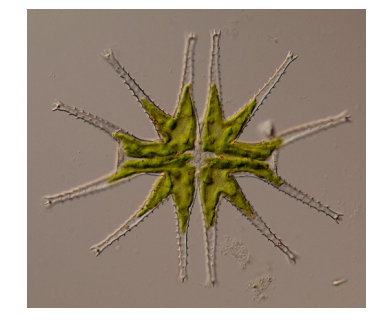

#### 2) **Site stripping**

- odstranění saturovaných pozic
- alignment ve formátu Fasta
- program MEGA na vypočtení rychlého MP stromu
- program HyPhy na spočítání substitučních rychlostí
- prostředí Perl a skript "sitestripper.pl" pro odstranění saturovaných pozic

#### **PROGRAMY**

- **PAUP**
- R (Excel)
- **MEGA**
- **HyPhy**
- **Perl**
- **SiteStripper**

## Praktické cvičení

**• Cílem** - připravit sekvenační data pro fylogenetickou analýzu některým z programů pro ML nebo Bayes (i MP)

#### 1) **Editace alignmentu**

- vytvořte a manuálně upravte alignment (porovnejte s raw data), uložte jako \*.fas (přejmenujte)

- určete a zaznamenejte strukturu strudovaného úseku (stačí kódující vs. nekódující). Využijte BLASTu k nalezení nejpodobnější anotované sekvence, kterou přidejte do svého datasetu, znovu alignujte a podle anotované sekvence odvoďte strukturu vašich sekvencí.

- původní alignment konvertujte do formátu NEXUS a Phylip pomocí webové aplikace https://app. bugaco.com/converter/biology/sequences/

#### 2) **testování modelů evoluce**

- použijte vytvořený Nexus soubor a zanalyzujte ho pomocí jModeltest (jediná partition pro kódující i nekódující oblast). Vytvořte dva další soubory Nexus rozdělením původního alignmentu na kódující a nekódující oblast a znovu analyzujte v jModeltest.

- upravte soubor "partition finder.cfg" (nejlepe v nějakém textovém editoru, např. NotePad) pro vaše data a zanalyzujte formát Phylip programem PartitionFinder

- porovnejte navržené modely pro celkový dataset a dataset kódujících a nekódujících oblastí.

#### 3) **testování fylogenetické struktury v datech**

- pomocí likelihood mapping a g1 statistiky otestujte míru fylogenetického signálu v datech

4) **otestovat a zhodnotit míru saturace sekvenačních dat**

- pomocí saturačních křivek a site stripping určete míru substituční saturovanosti sekvencí

#### příkladové DATASETY

- <- CHS\_complete.fas (nDNA)
- <-složka "CHS\_raw\_data"
- <- matK\_Zingiberaceae.fas

<-CHS\_complete\_outgroup\_PKS.fas

<-matK\_Zingiberaceae\_aln\_s\_GB\_ sekvenci.fas

<- CHS\_exon\_only.phy

<- partition\_finder.cfg

<-chryso\_rbcl1(2,3).fas <-chryso\_rbcl1(2,3).nex

<-Micrasterias\_cox.nex

- <-Micrasterias\_cox.phy
- <-Micrasterias\_psa.nex

## Praktické cvičení - porovnání výsledků - diskuze

- testování modelů evoluce -jak se liší modely evoluce pro datasety z různých kompartmentů (nDNA, cpDNA, mtDNA)?
- jsou navržené modely pro tyto úseky stejné z programů jModeltest, MrModeltest a PartitionFinder?
- • u kterých datasetů je vysoká míra saturace sekvencí?
- $\bullet$  ....
- Na příště:
- - uschovat si alignované soubory (kódované vs. nekódované; s IUPAC vs. bez IUPAC, s missing data vs. bez)
- • vytvořit si vstupní soubory pro ML, MrBayes a MP